# **PERANGKAT LUNAK MANAJEMEN USER UNTUK ORACLE 11G DENGAN JAVA**

# **Riyani Aprilia Rustandi <sup>1</sup>, Wahyu Hidayat ST.,MT.,OCA<sup>2</sup> , Ely Rosely Ir.,M.B.S <sup>3</sup>**

<sup>123</sup> Program Studi D3 Manajemen Informatika, Fakultas Ilmu Terapan, Universitas Telkom <sup>1</sup>riyani1904@gmail.com, <sup>2</sup>why@tass.telkomuniversity.ac.id, <sup>3</sup>ely.rosely@tass.telkomuniversity.ac.id

# **Abstrak**

**Manajemen** *user* **merupakan mekanisme atau cara untuk melakukan pengelolaan terhadap** *user* **login. Pengelolaan yang dilakukan berupa penambahan atau penghapusan** *user***, pengelolaan** *role***, pemetaan** *role*  **dan hak akses dengan** *user* **maupun objek-objek di** *database* **dan** *profile user***. Pengelolaan** *user* **masih dilakukan melalui** *console* **pada** *command line* **dengan menggunakan sintaks. Hal ini cukup rawan terjadi kesalahan dalam penulisannya sehingga menghambat seorang DBA atau pengguna** *database* **lainnya dalam manajemen user. Oleh karena itu, dibangun sebuah aplikasi GUI berbasis desktop untuk manajemen** *user*  **dengan bahasa pemrograman Java dan DBMS Oracle11g. Metode yang digunakan dalam pembuatan aplikasi ini adalah metode** *Waterfall***. Perangkat lunak ini diuji fungsionalitasnya dengan metode** *black box.*  **Selain itu dilakukan pula uji kepuasan terhadap perangkat lunak melalui kuisioner yang melibatkan 14 responden. Hasilnya 93% responden merasa bahwa perangkat lunak ini mudah digunakan dan menyukai menggunakan perangkat lunak dibandingkan menggunakan** *console.* **Hasil pengujian menunjukan bahwa perangkat lunak dapat digunakan sebagai alternatif** *tools* **untuk mempermudah pengguna** *database* **dalam melakukan manajemen** *user* **pada Oracle 11g.**

**Kata kunci: manajemen** *user* **,** *console***, aplikasi desktop , Oracle 11g**

### **Abstract**

User management is a mechanism or a way to take over management of user login. Managed by the addition or deletion of user, role management, role mapping and privileges to users and objects in the database and user profile. User management console is done at the command line using the syntax and quite prone to mistakes in *writing thus hampering a DBA or other database users in the user management. Therefore, a desktop-based GUI application for user management is built using Java programming language and DBMS Oracle11g. The method used in the development of this application is the Waterfall method. This software was tested functionality with a method black box. In addition it also conducted a test of satisfaction with the software through a questionnaire involving 14 respondents. The results are 92% of respondents felt that the software is*  easy to use and prefer to use the software than using the console. The test results show that the software can be *used as an alternative tool to facilitate users in performing user management database in Oracle 11g.*

**Keywords:** *user management, console, desktop-based aplication, Oracle 11g.*

# **1. Pendahuluan**

# **1.1 Latar Belakang**

Manajemen *user* adalah suatu mekanisme atau cara untuk melakukan pengelolaan terhadap *user* agar dapat login. Pada sebuah *database* Oracle, manajemen *user* digunakan untuk melakukan pengelolan terhadap *user* agar dapat melakukan aktivitas terhadap objek-objek yang ada pada *database* Oracle. Pengelolaan yang dilakukan berupa penambahan atau penghapusan *user*, pengelolaan atribut *user* seperti nama,*password* dan hak akses, pemetaan *role* dengan *user* maupun objek-objek di *database* dan juga mengelola *profile user*.

Saat ini untuk dapat mengelola *user* tersebut biasanya dilakukan secara *console* pada *command line* dan menggunakan sintaks. Namun jika pengelolaan *user*  dilakukan dengan menggunakan sintaks maka cukup rawan terjadi kesalahan dalam penulisan sintaksnya

dan dinilai kurang praktis. Seiring dengan berjalannya waktu, para pengguna *database* mulai beralih pada *tools* komersial berbasis GUI untuk memudahkan dalam manajemen *user*. Namun *tools*  komersial tersebut berbayar, sehingga membatasi pengguna *database* untuk menggunakan *tools*  tersebut. Pada beberapa *tools* GUI yang gratis seperti *Oracle Database Express Edition* untuk manajemen *user* hanya terdapat fitur untuk pembuatan *user*  sampai pemberian *system privileges*, namun pemetaan hak akses terhadap objek-objek *database* dan pengeloaan *profile user* belum tersedia.

Oleh karena itu, dilakukan perancangan dan pembangunan sebuah perangkat lunak manajemen *user* berbasis GUI yang merupakan salah satu bagian dari *tools* yang dikembangkan oleh Laboratorium *Database* Fakultas Ilmu Terapan dengan versi *free*. Perangkat lunak ini ditujukan untuk digunakan oleh DBA, *programmer,* dan pengguna *database* lainnya serta menjadi alternatif *tools* untuk mempermudah

pengguna dalam manajemen *user* terutama pada Oracle 11g .

## **1.2 Rumusan Masalah**

Adapun rumusan masalah dalam proyek akhir ini adalah sebagai berikut.

- a. Bagaimana melakukan pengelolaan *user* pada Oracle 11g tanpa menggunakan sintaks?
- b. Bagaimana melakukan pengelolaan *role* pada Oracle 11g tanpa menggunakan sintaks?
- c. Bagaimana memetakan antar *role* dengan *user*  dan objek-objek di *database* tanpa menggunakan sintaks?
- d. Bagaimana melakukan pengelolaan *profile user* tanpa menggunakan sintaks?

# **1.3 Tujuan**

Adapun tujuan dalam pembuatan proyek akhir ini adalah membuat perangkat lunak yang menyediakan antarmuka *Graphical User Interface* (GUI) untuk :

- a. Mengelola *user* pada Oracle 11g.
- b. Mengelola *role* pada Oracle 11g.
- c. Mengelola hak akses/*role* terhadap *user* dan objek-objek di *database*.
- d. Mengelola *profile user* pada Oracle 11g.

# **1.4 Batasan Masalah**

Adapun batasan masalah dalam proyek akhir ini adalah sebagai berikut.

- a. Pengelolaan *profile user* meliputi batas jumlah koneksi konkuren, batas waktu koneksi dan *idle time*.
- b. DBMS yang digunakan adalah Oracle 11g.
- c. Tidak menangani *draggling pointer* dan *lead memory.*
- d. Proyek akhir ini tidak sampai pada *maintenance*.

# **1.5 Metode Pengerjaan**

Metode yang digunakan dalam pembuatan proyek akhir ini adalah metode *waterfall*. Menurut [1] *waterfall* adalah metode pengembangan klasik yang sistematis dimana setiap hasil dari suatu tahap akan menjadi masukan awal untuk tahapan selanjutnya.

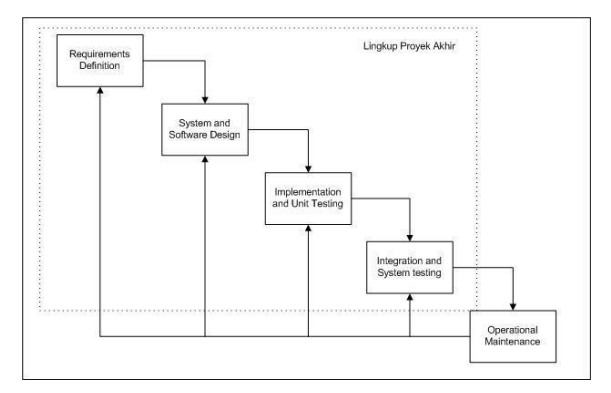

**Gambar 1 Metode** *Waterfall*

### **2. Tinjauan Pustaka**

# **2.1 Manajemen** *User*

Manajemen *user* adalah suatu mekanisme atau cara untuk melakukan pengelolaan terhadap *user* login. Manajemen *user* digunakan untuk melakukan pengelolan *user* agar dapat melakukan aktivitas terhadap objek-objek yang ada pada *database* Oracle.

## **2.1.1 Mengelola** *User*

Untuk dapat koneksi ke Oracle pengguna harus memiliki akun di *database* Oracle. Karakteristik dari akun *user* termasuk *password*, *profile*, *default tablespaces* dan kuota ruang penyimpanan [2] .Untuk dapat membuat *user* biasanya yang memiliki hak akes sebagai DBA. Pengelolaan yang dilakukan antara lain menambah user baru, mengedit atribut user, membatasi koneksi user ke database(lock dan unlock) serta menghapus user.

## **2.1.2 Memberikan Hak Akses/***Role* **Terhadap** *User*

Hak akses *(Privilege*) merupakan hak untuk dapat menjalankan statement SQL atau untuk dapat mengakses obyek *database* yang dimiliki *user* lainnya  $[2]$ .

Dalam Oracle, *privileges* dibagi menjadi 2 :

## *1. System Privileges*

*System privileges* diberikan oleh seorang DBA atau *user* yang diberikan hak akses sebagai DBA. *System privileges* memungkinkan *user* untuk dapat menjalankan perintah atau akses ke *database* [2].

*System privileges* antara lain : CREATE *USER*, DROP *USER*, DROP ANY TABLE, BACKUP ANY TABLE, SELECT ANY TABLE, CREATE ANY TABLE, CREATE SESSION, CREATE TABLE, CREATE SEQUENCE, CREATE VIEW, CREATE PROCEDURE, dsb.

*Statements* WITH ADMIN OPTION digunakan saat pemberian *system privileges* dan *user* yang diberi hak akses tersebut dapat menurunkan atau memberikan hak akses yang sama kepada *user* lain.

# *2. Object Privileges*

*Object privileges* memungkinkan *user* untuk dapat melakukan akses pada obyek spesifik dalam *database*, seperti tabel, *view, sequence, procedure, function* atau *package* [2].

*Statements* WITH GRANT OPTION digunakan saat pemberian *object privileges* dan *user* yang diberi hak akses tersebut dapat menurunkan atau memberikan hak akses yang sama kepada *user* lain.

# **2.1.3 Membuat** *Role*

*Role* merupakan kumpulan dari beberapa hak akses (*group privileges*) yang dapat diberikan kepada *user* [2].

#### **2.1.4 Menghapus Hak Akses/***Role*

Mencabut hak akses/*role* yang telah diberikan terhadap *user* menggunakan sintaks REVOKE.

#### **2.1.5 Mengelola** *Profile*

*Profile* adalah sebuah *named-sets* batasan *resource* dan *password*. *Profile* di-*assign* ke pengguna melalui operasi CREATE *USER* dan ALTER *USER*. Pembatasan *resource* bisa dilakukan pada *level session* dan (*operation*) *call*. Batasan *resource* dan *password* mencakup : waktu CPU, operasi I/O, lama *idle*, lama koneksi, memori, *concurrent sessions*, rentang waktu *password*, *password history*, kompleksitas *password* dan penguncian pemakai [3].

### **2.2 Metadata Views**

Beberapa metadata *views* yang digunakan adalah sebagai berikut.

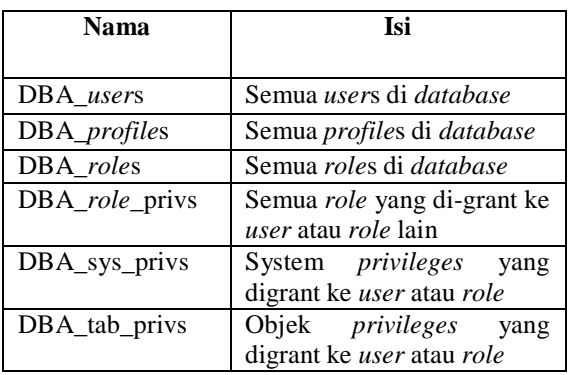

**Tabel 1 Metadata Views [3]**

## **2.3** *Flowmap*

Menurut [4] *Flowmap* adalah diagram yang menggambarkan aliran dokumen pada suatu prosedur kerja di organisasi. Diagram yang menunjukan arus dari dokumen, aliran data fisis, entitas dan kegiatan operasi yang berhubungan dengan aplikasi.

## **2.4** *Unifield Modeling Language* **(UML)**

Menurut [5] UML adalah standarisasi bahasa pemodelan untuk pembangunan perangkat lunak yang dibangun dengan menggunakan teknik pemrograman berorientasi objek. UML muncul karena adanya kebutuhan pemodelan visual untuk menspesifikasikan, menggambarkan, membangun dan dokumentasi dari sistem perangkat lunak. Berikut ini adalah macam-macam diagram UML.

#### **2.5 Oracle**

Oracle adalah basis data relasional yang terdiri dari kumpulan data dalam suatu sistem manajemen basis data RDBMS. Perusahaan perangkat lunak Oracle memasarkan jenis basis data ini untuk bermacammacam aplikasi yang bisa berjalan pada banyak jenis dan merk perangkat keras *(platform)*. Basis data Oracle ini dikembangkan oleh Larry Ellison, Bob Miner dan Ed Oates melalui perusahaan konsultanya

bernama *Software Development Laboratories* (SDL) pada tahun 1977. Pada tahun 1983, perusahaan ini berubah nama menjadi Oracle Corporation sampai sekarang [7].

# **2.6 Java**

Java adalah bahasa pemrograman yang dikembangkan oleh Sun Microsystems pada tahun 1991 sebagai *internal corporate research project Java*. Java merupakan bahasa pemrograman yang dikembangkan dari bahasa C++ oleh James Gosling [8]. Java merupakan bahasa pemrograman objek murni karena semua kode programnya dibungkus dalam kelas. Java disebut sebagai bahasa pemrograman yang *portable* karena dapat dijalankan pada berbagai sistem operasi asalkan terdapat JVM(Java Virtual Machine) [5].

## **2.7** *Swing*

Swing adalah bentuk implementasi *user interface*  yang menambahkan komponen-komponen dalam sistem GUI. Terdapat tiga buah *container* tingkatan paling atas dalam pengembangan GUI pada Java yaitu<br>Applet, Dialog, dan Frame. Frame vang *Applet, Dialog,* dan *Frame. Frame* yang diimplementasikan dengan kelas *JFrame* digunakan untuk membuat *window* dan *form* dalam aplikasi desktop [9].

## **2.8** *Black Box Testing*

*Black box* merupakan kotak yang menentukan tingkah laku sistem atau suatu bagian dari suatu sistem. Sistem atau bagian yang merespon stimulus (*event*) spesifik dengan mengaplikasikan serangkaian transisi yang memetakan stimulus tersebut ke dalam suatu respon [10]. *Black box* testing adalah suatu pengujian yang berfokus terhadap fungsionalitas yang dibuat suatu sistem.

## **3. Analisis Kebutuhan dan Perancangan**

# **3.1 Analisis Kebutuhan Fungsionalitas**

## **a. Use case Diagram**

Berikut adalah Use Case Diagram untuk aplikasi yang akan dibangun.

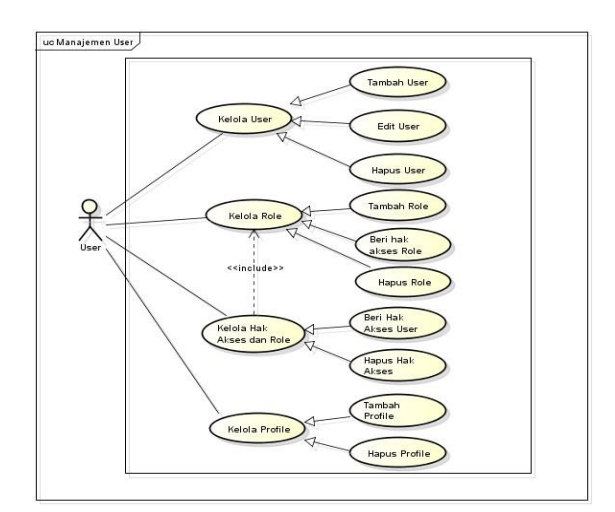

**Gambar 2 Use Case Diagram**

## **b. Deskripsi** *Use case*

Berikut adalah deskripsi dari pendefinisian *use case* diatas.

#### **Tabel 2 Deskripsi** *Use case*

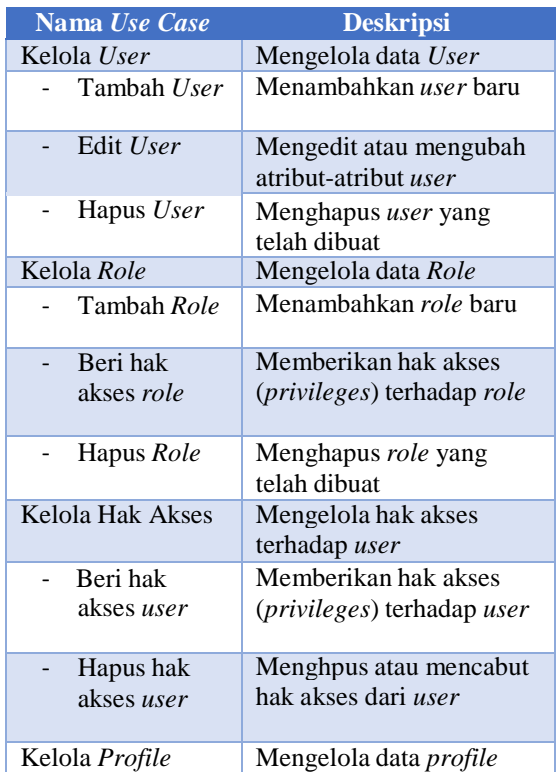

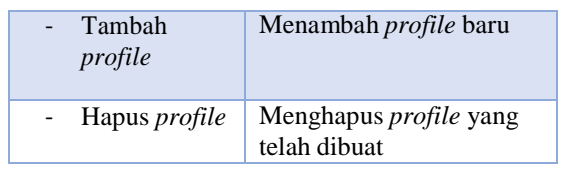

## **3.2 Analisis Kebutuhan Perangkat Keras**

Berikut ini adalah perangkat keras yang digunakan dalam perancangan dan pengembangan aplikasi.

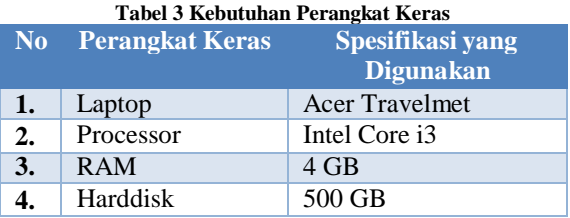

# **3.3 Analisis Kebutuhan Perangkat Lunak**

Berikut ini adalah perangkat lunak yang digunakan dalam perancangan dan pengembangan aplikasi.

#### **Tabel 4 Kebutuhan Perangkat Lunak**

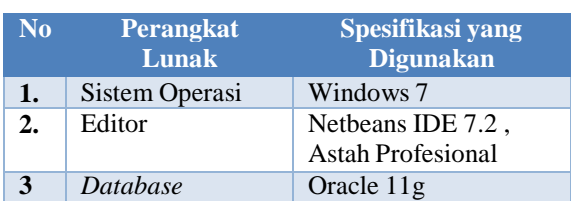

# **3.4 Skema Relasi Metadata**

Berikut ini adalah relasi antara metadata yang digunakan.

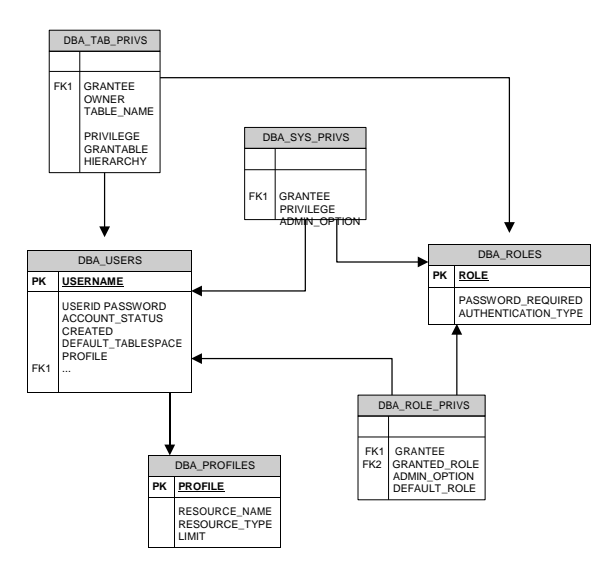

**Gambar 3 Skema Relasi Metadata**

#### **3.5 Class Diagram**

Berikut ini adalah *class diagram* dari aplikasi yang akan dibuat.

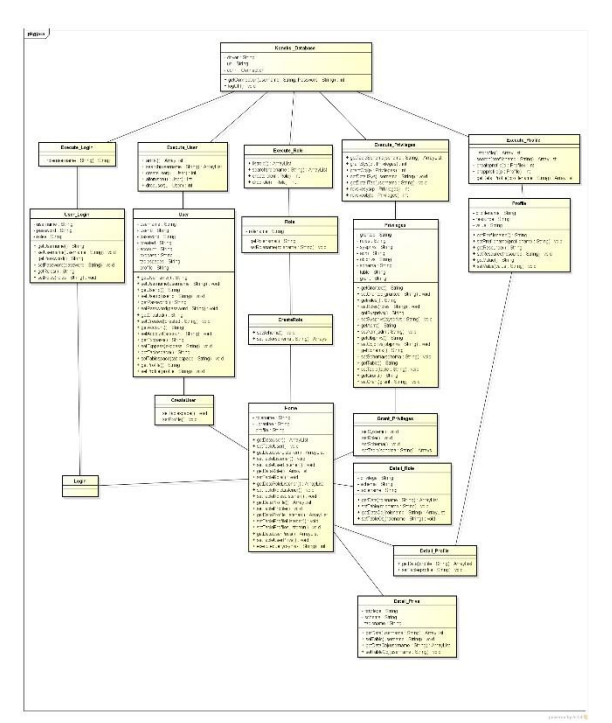

**Gambar 4 Class Diagram**

### **4. Implementasi**

#### **4.1 Halaman Login**

Pada halaman login akan ditampilakn form login yang berisi *username, password, ip address, port number* dan *service name. User* yang memiliki *roles*  DBA saja yang dapat masuk ke aplikasi.

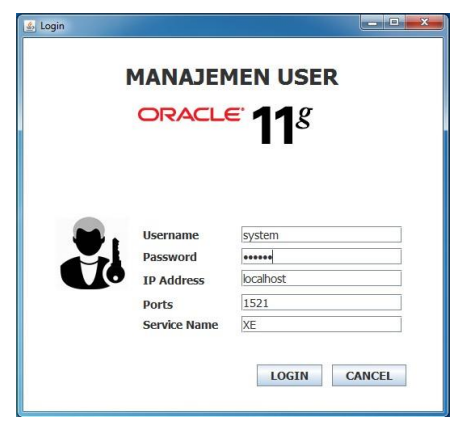

**Gambar 5 Halaman Login**

# **4.2 Halaman Kelola** *User*

Untuk mengelola *user* maka memilih menu Kelola *User.* Jika akan membuat *user* baru makan pilih *button "*TAMBAH *USER"* kemudian akan tampil *form user.* Untuk menyimpan data *user* yang baru maka harus menekan *button "*SIMPAN*".*

| <b>ORACLE 11G</b> | <b>MANAJEMEN USER</b> |                |           |                    | $m = \boxed{6}$         | $\Sigma$ |                |  |
|-------------------|-----------------------|----------------|-----------|--------------------|-------------------------|----------|----------------|--|
|                   |                       |                |           | <b>B</b> Form User |                         |          | Ð              |  |
| Kelola Ilser      | Kelola Role           |                | Keloli    |                    |                         |          | Q TAMBAH USER  |  |
| Username          |                       |                |           | <b>CREATE USER</b> |                         |          |                |  |
| <b>USERNAME</b>   |                       |                | USI       | Username           | RIYANI                  |          | PROFILE        |  |
| <b>ADMIN</b>      |                       | 70             |           | Password           |                         | Đ        | <b>DEFALLT</b> |  |
| ANONYMOUS         |                       | 35             |           |                    |                         |          | DEFAULT        |  |
| APEX 040000       |                       | 47             |           | Expire Password    | $\overline{\mathbf{v}}$ |          | DEFAULT        |  |
| APEX_PUBLIC_USER  |                       | 45             |           | Account            | Lock<br>l.              |          | <b>DEFALLT</b> |  |
| BARU1             |                       | 182            |           |                    |                         |          | <b>DEFAULT</b> |  |
| <b>CTXSYS</b>     |                       | 32             |           | Tablespace         | LISERS<br>۰             |          | <b>DEFALLT</b> |  |
| FLOWS FILES       |                       | 44             |           |                    |                         |          | <b>DEFAULT</b> |  |
| HR                |                       | 43             |           | Profile            | DEFAULT<br>٠            |          | DEFAULT        |  |
| MOSYS             |                       | 42             |           |                    |                         |          | <b>DEFALLT</b> |  |
| $\cap$            |                       | 48             |           |                    |                         |          | <b>DEFAULT</b> |  |
| OUTLN             |                       | 9              |           |                    |                         |          | <b>DEFAULT</b> |  |
| SYS               |                       | $\overline{6}$ |           |                    | <b>SIMPAN</b>           |          | <b>DEFALLT</b> |  |
| <b>SYSTEM</b>     |                       |                |           |                    |                         |          | <b>DEFAULT</b> |  |
| XDB               |                       | $\overline{a}$ |           |                    |                         |          | DEFAULT        |  |
| <b>XSSNULL</b>    |                       |                | 214748363 |                    |                         |          | DEFAULT        |  |

**Gambar 6 Halaman Form User**

Pilih salah satu *username* pada tabel data *user*  tersebut. Pada halaman Kelola *User* kembali dengan memiliki 2 *button* yaitu EDIT untuk mengedit data *user* dan HAPUS untuk menghapus *user.*

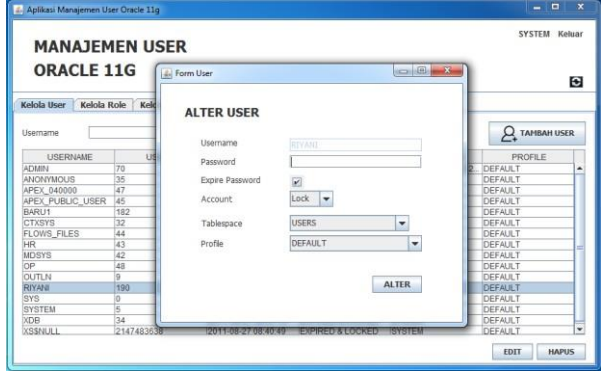

**Gambar 7 Halaman untuk Edit** *User*

#### **4.3 Halaman Kelola** *Privileges User*

Untuk mengelola *privilege user* maka memilih menu *Manage Privileges.* Jika akan memberikan *privileges*  kepada *user* maka pilih salah satu *username* pada tabel data *user* yang ada pada halaman tersebut kemudian pilih *button "GRANTTING".*

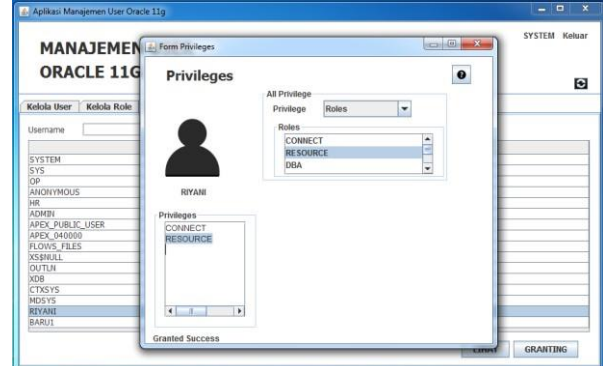

**Gambar 8 Halaman** *Form Privileges*

Untuk melihat *detail privileges* yang dimiliki oleh *user* maka memilih *button "*LIHAT*".* Akan muncul halaman *detail privileges user* dan dihalaman tersebut dapat dilakukan pencabutan *privileges* dengan menekan *button "REVOKE"* setelah memilih *privileges* yang akan dihapus.

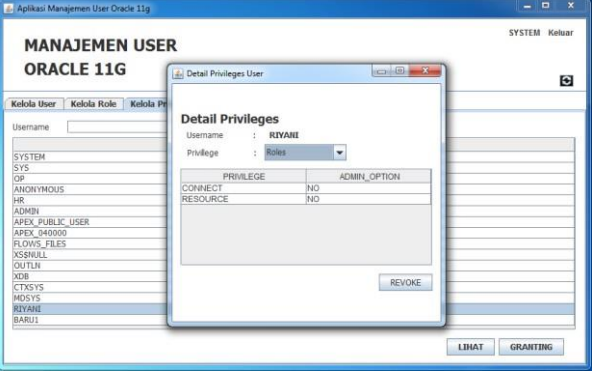

**Gambar 9 Halaman detail** *Privileges*

#### **4.4 Halaman Kelola** *Roles*

Untuk mengelola *roles* maka memilih menu Kelola *Roles*. Pada halaman menu tersebut tampil informasi data *roles* yang telah ada. Untuk menambahkan *roles*  maka memilih *button* "TAMBAH *ROLE*" dan akan tampil halaman untuk *form roles.* Kemudian menekan *button "*SIMPAN*"* untuk menyimpan *role* tersebut. Setelah itu kan tampil form untuk Tambah *Privileges*  dan terdapat *button "GRANT"* untu memberikan *privilege* yang telah dipilih untuk *role* tersebut.

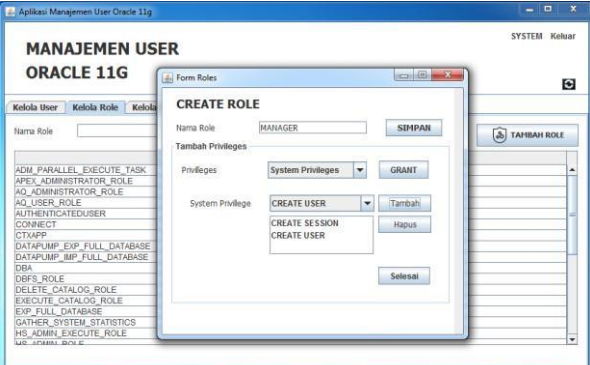

**Gambar 10 Halaman** *Form Roles*

### **4.5 Halaman Kelola** *Profiles*

Untuk mengelola *profiles* maka memilih menu Kelola *Profile.* Pada halaman menu tersebut tampil informasi data *profiles* yang telah ada. . Untuk menambahkan *profile* maka memilih *button* "TAMBAH *PROFILE*"

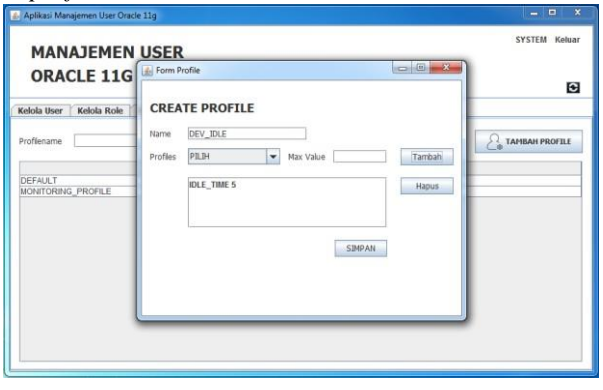

**Gambar 11 Halaman** *Form Profiles*

#### **4.6 Halaman Sintaks SQL**

Dalam melakukan manajemen user dengan menggunakan sintaks disediakan halaman untuk mengeksekusi sintaks tersebut yaitu pada menu Sintaks SQL. Untuk mengeksekusi sintaks yang telah diketikan dengan menekan *button* "JALANKAN".

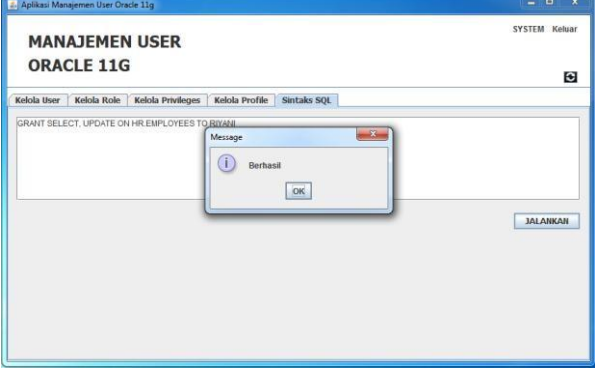

**Gambar 12 Halaman Sintaks SQL(1)**

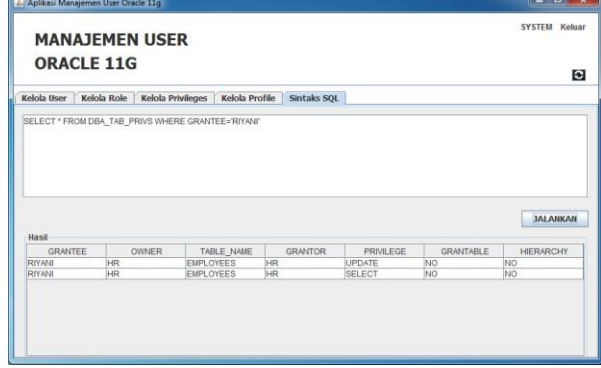

**Gambar 13 Halaman Sintaks SQL(2)**

# **4.7 Evaluasi Perbandingan Manajemen** *User*  **antara Perangkat Lunak Manajemen** *User*  **dan** *Oracle Database Express Edition*

Berikut ini adalah tabel perbandian antara perangkat lunak yang telah dibangun dengan Oracle *Database*  Express Edition berdasarkan fungsionalitas untuk manajemen user.

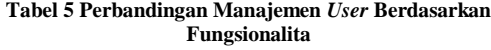

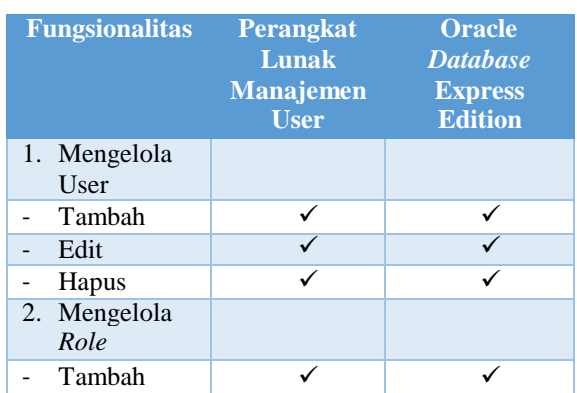

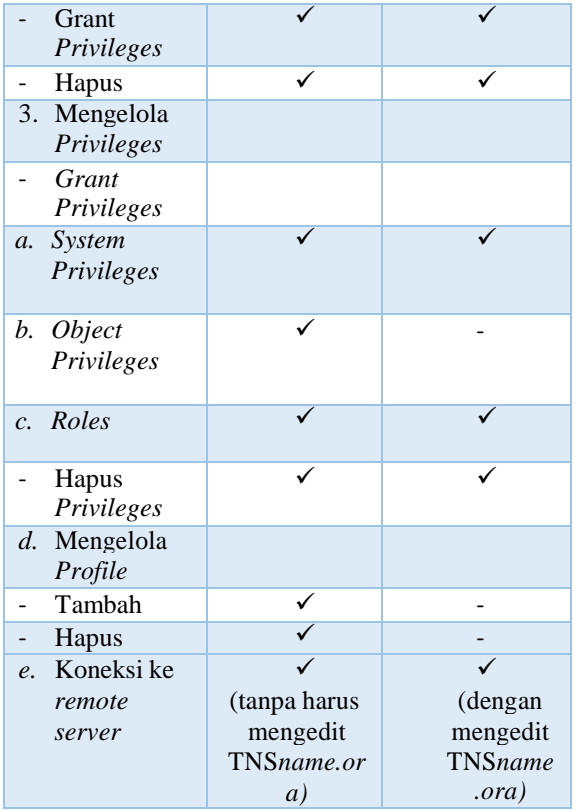

### **5. Penutup**

### **5.1 Kesimpulan**

Dalam Proyek akhir ini telah berhasil dibangun sebuah aplikasi untuk manajemen *user* yang menyediakan antarmuka *Graphical User Interface*  (GUI) untuk mengelola *user, roles,* pemetaan antara *roles* dan *privileges* dengan *user* dan *object database*  lainnya serta mengelola *profile user* dengan tidak harus menuliskan *syntax*. Selain itu, masih disediakan pula *SQL Command* untuk melakukan pengelolaan dengan *syntax*.

#### **5.2 Saran**

Dalam pembangunan perangkat lunak diperlukan juga sebuah pengembangan lebih lanjut yang diharapkan dapat :

- 1. Memperbaiki tampilan agar aplikasi lebih *user friendly*.
- 2. Memperbanyak varian dari *object privileges dan resource* pada *profile*.
- 3. Menangani *draggling pointer* dan *lead memory* untuk meningkatkan kinerja perangkat lunak.

#### **Daftar Pustaka**

- [1] I.Sommerville, Software Engineering (Rekayasa Perangkat Lunak)/Edisi 6/Jilid I, Jakarta: Erlangga, 2003.
- [2] B. Bryla, Oracle *Database* Foundations, London: Sybex, 2003.
- [3] B. I. Hutabarat, Panduan Oracle 8i Untuk Administrator *Database*, Jakarta: PT. Elex Media Komputindo, 2003.
- [4] Jogianto, Analisis dan Desain Sistem Informasi, Yogyakarta: Andi Offset, 1990.
- [5] Rosa A.S and M. Shalahuddin, Modul Pembelajaran Rekayasa Perangkat Lunak (Terstruktur dan Berorientasi Objek), Bandung: Modula, 2011.
- [6] A. Agung Yulianto, I. Gartina, R. Astuti, S. Dewi, S. Komala Sari and W. Witanti, Analisis Desain dan Sistem Informasi, Bandung: Politeknik Telkom, 2009.
- [7] R. Greenwald, Beginning Oracle Application Express, Canada: Wiley Publishing, 2009.
- [8] A. Nugroho, Rational Rode untuk Pemodelan Berorientasi Objek, Bandung: Informatika, 2005.
- [9] B. Raharjo, I. Heryanto and A. Haryono, Mudah Belajar Java, Bandung: Informatika, 2012.
- [10] R. S. Pressman, Rekayasa Perangkat Lunak: Pendekatan Praktisi (Buku II), Yogyakarta: Andi, 2002.